# **django-tagging Documentation**

*Release 0.4.5*

**Fantomas42**

**Oct 08, 2017**

# **Contents**

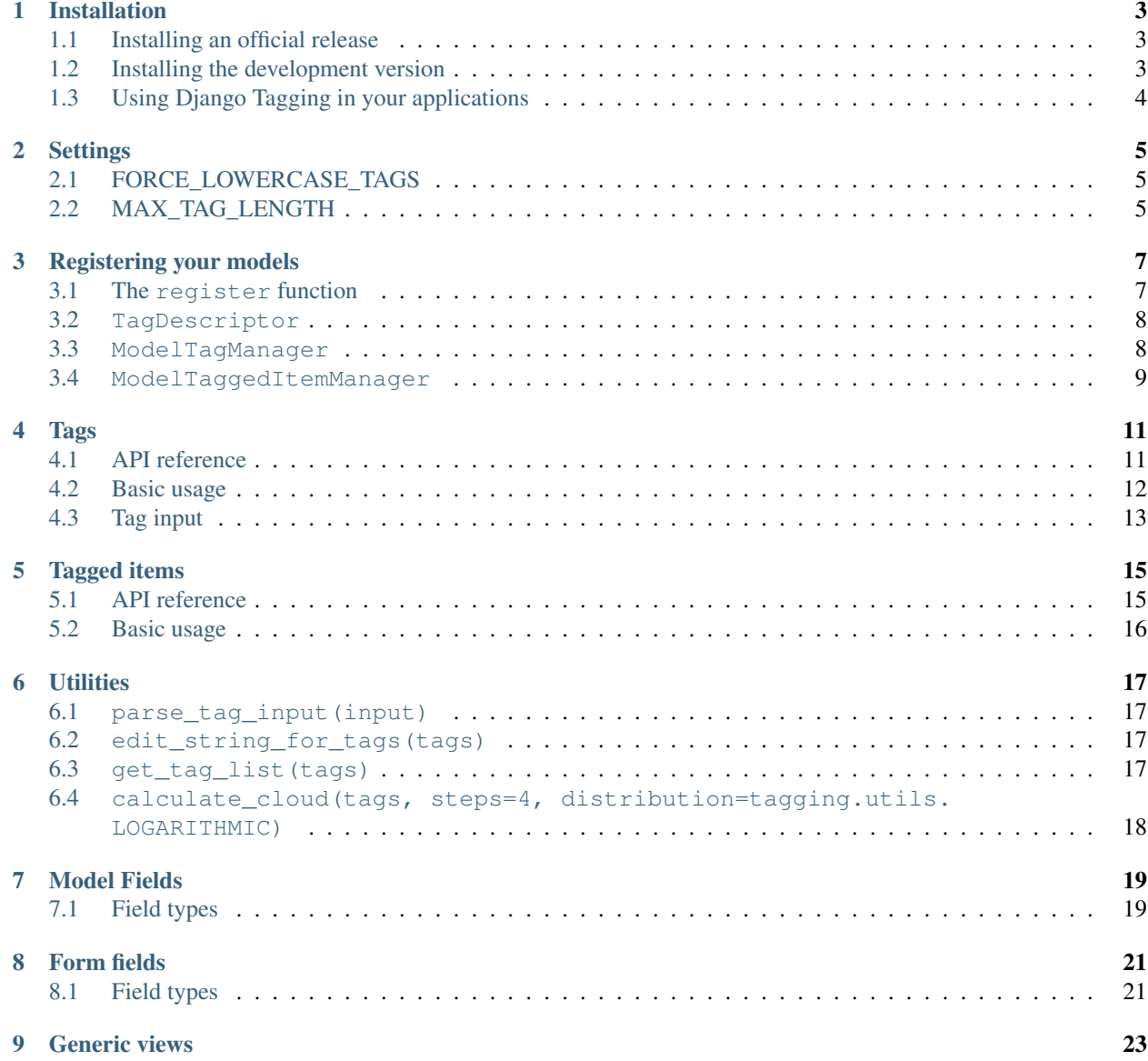

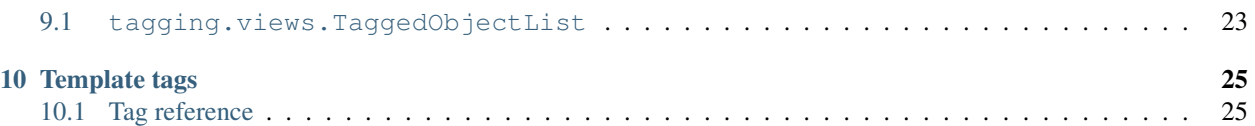

A generic tagging application for [Django](http://www.djangoproject.com) projects, which allows association of a number of tags with any Django model instance and makes retrieval of tags simple.

- *[Installation](#page-6-0)*
	- *[Installing an official release](#page-6-1)*
		- \* *[Source distribution](#page-6-3)*
	- *[Installing the development version](#page-6-2)*
	- *[Using Django Tagging in your applications](#page-7-0)*
- *[Settings](#page-8-0)*
	- *[FORCE\\_LOWERCASE\\_TAGS](#page-8-1)*
	- *[MAX\\_TAG\\_LENGTH](#page-8-2)*
- *[Registering your models](#page-10-0)*
	- *The* [register](#page-10-1) *function*
	- [TagDescriptor](#page-11-0)
	- [ModelTagManager](#page-11-1)
	- [ModelTaggedItemManager](#page-12-0)
- *[Tags](#page-14-0)*
	- *[API reference](#page-14-1)*
		- \* *[Fields](#page-14-2)*
		- \* *[Manager functions](#page-14-3)*
	- *[Basic usage](#page-15-0)*
		- \* *[Tagging objects and retrieving an object's tags](#page-15-1)*
		- \* *[Retrieving tags used by a particular model](#page-16-1)*
	- *[Tag input](#page-16-0)*
- *[Tagged items](#page-18-0)*
	- *[API reference](#page-18-1)*
		- \* *[Fields](#page-18-2)*
		- \* *[Manager functions](#page-18-3)*
	- *[Basic usage](#page-19-0)*
		- \* *[Retrieving tagged objects](#page-19-1)*
		- \* *[Restricting objects returned](#page-19-2)*
- *[Utilities](#page-20-0)*
	- [parse\\_tag\\_input\(input\)](#page-20-1)
	- [edit\\_string\\_for\\_tags\(tags\)](#page-20-2)
	- [get\\_tag\\_list\(tags\)](#page-20-3)

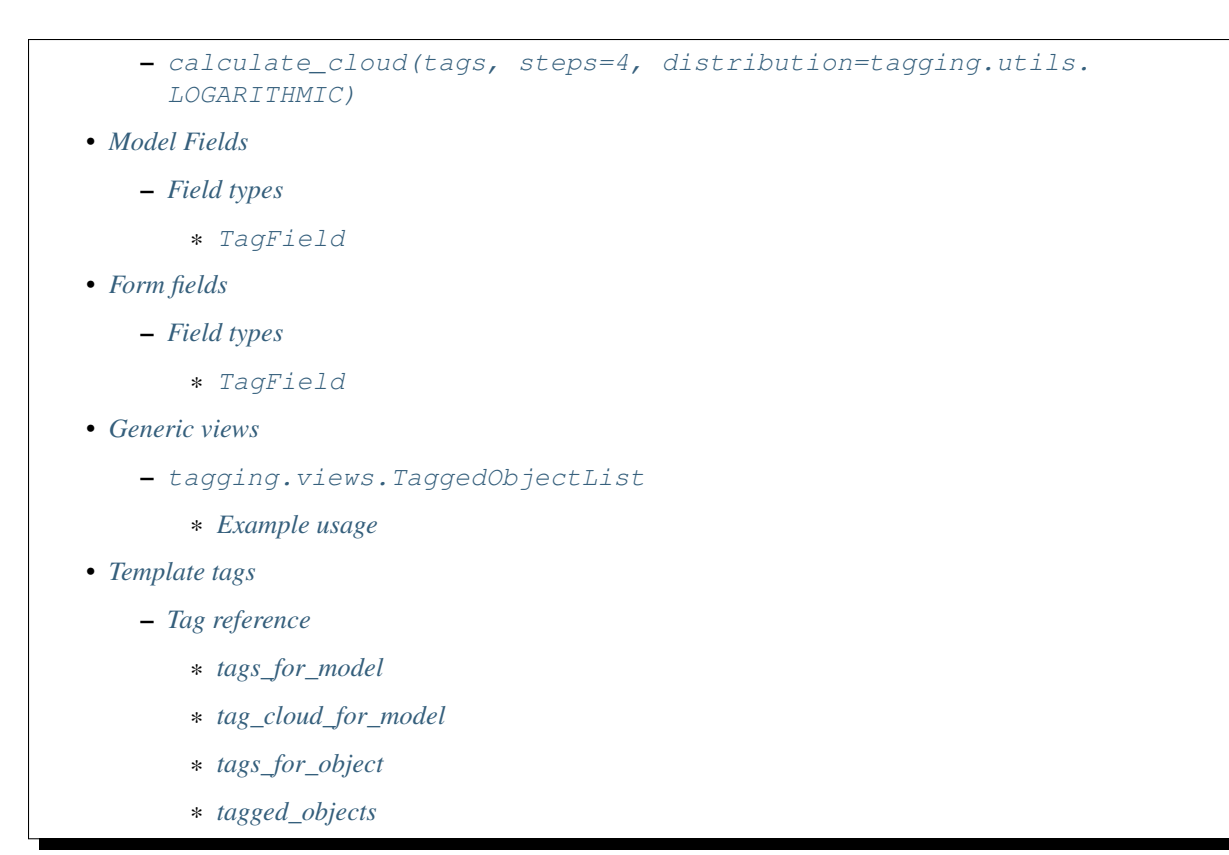

# Installation

## <span id="page-6-1"></span><span id="page-6-0"></span>**Installing an official release**

Official releases are made available from <https://pypi.python.org/pypi/django-tagging/>

### <span id="page-6-3"></span>**Source distribution**

Download the a distribution file and unpack it. Inside is a script named setup.py. Enter this command:

\$ python setup.py install

...and the package will install automatically.

More easily with **pip**:

\$ pip install django-tagging

## <span id="page-6-2"></span>**Installing the development version**

Alternatively, if you'd like to update Django Tagging occasionally to pick up the latest bug fixes and enhancements before they make it into an official release, clone the git repository instead. The following command will clone the development branch to django-tagging directory:

git clone git**@github**.com:Fantomas42/django-tagging.git

Add the resulting folder to your [PYTHONPATH](http://www.python.org/doc/2.5.2/tut/node8.html#SECTION008120000000000000000) or symlink [\(junction,](http://www.microsoft.com/technet/sysinternals/FileAndDisk/Junction.mspx) if you're on Windows) the tagging directory inside it into a directory which is on your PYTHONPATH, such as your Python installation's site-packages directory.

You can verify that the application is available on your PYTHONPATH by opening a Python interpreter and entering the following commands:

```
>>> import tagging
>>> tagging.__version__
0.4.dev0
```
When you want to update your copy of the Django Tagging source code, run the command git pull from within the django-tagging directory.

Caution: The development version may contain bugs which are not present in the release version and introduce backwards-incompatible changes.

If you're tracking git, keep an eye on the [CHANGELOG](https://github.com/Fantomas42/django-tagging/blob/develop/CHANGELOG.txt) before you update your copy of the source code.

# <span id="page-7-0"></span>**Using Django Tagging in your applications**

Once you've installed Django Tagging and want to use it in your Django applications, do the following:

- 1. Put 'tagging' in your INSTALLED\_APPS setting.
- 2. Run the command manage.py migrate.

The migrate command creates the necessary database tables and creates permission objects for all installed apps that need them.

That's it!

# **Settings**

<span id="page-8-0"></span>Some of the application's behaviour can be configured by adding the appropriate settings to your project's settings file. The following settings are available:

# <span id="page-8-1"></span>**FORCE\_LOWERCASE\_TAGS**

Default: False

A boolean that turns on/off forcing of all tag names to lowercase before they are saved to the database.

# <span id="page-8-2"></span>**MAX\_TAG\_LENGTH**

Default: 50

An integer which specifies the maximum length which any tag is allowed to have. This is used for validation in the django.contrib.admin application and in any forms automatically generated using ModelForm.

## Registering your models

<span id="page-10-0"></span>Your Django models can be registered with the tagging application to access some additional tagging-related features.

Note: You don't *have* to register your models in order to use them with the tagging application - many of the features added by registration are just convenience wrappers around the tagging API provided by the Tag and TaggedItem models and their managers, as documented further below.

## <span id="page-10-1"></span>**The register function**

To register a model, import the tagging.registry module and call its register function, like so:

```
from django.db import models
from tagging.registry import register
class Widget(models.Model):
    name = models.CharField(max_length=50)
register(Widget)
```
The following argument is required:

**model** The model class to be registered.

An exception will be raised if you attempt to register the same class more than once.

The following arguments are optional, with some recommended defaults - take care to specify different attribute names if the defaults clash with your model class' definition:

**tag\_descriptor\_attr** The name of an attribute in the model class which will hold a tag descriptor for the model. Default: 'tags'

See *[TagDescriptor](#page-11-0)* below for details about the use of this descriptor.

**tagged item manager attr** The name of an attribute in the model class which will hold a custom manager for accessing tagged items for the model. Default: 'tagged'.

See *[ModelTaggedItemManager](#page-12-0)* below for details about the use of this manager.

### <span id="page-11-0"></span>**TagDescriptor**

When accessed through the model class itself, this descriptor will return a ModelTagManager for the model. See *[ModelTagManager](#page-11-1)* below for more details about its use.

When accessed through a model instance, this descriptor provides a handy means of retrieving, updating and deleting the instance's tags. For example:

```
>>> widget = Widget.objects.create(name='Testing descriptor')
>>> widget.tags
\Box>>> widget.tags = 'toast, melted cheese, butter'
>>> widget.tags
[<Tag: butter>, <Tag: melted cheese>, <Tag: toast>]
>>> del widget.tags
>>> widget.tags
\Box
```
### <span id="page-11-1"></span>**ModelTagManager**

A manager for retrieving tags used by a particular model.

Defines the following methods:

- get\_queryset() as this method is redefined, any QuerySets created by this model will be initially restricted to contain the distinct tags used by all the model's instances.
- cloud ( $*args$ ,  $**kwargs$ ) creates a list of tags used by the model's instances, with count and font\_size attributes set for use in displaying a tag cloud.

See the documentation on Tag's manager's *[cloud\\_for\\_model method](#page-15-2)* for information on additional arguments which can be given.

• related(self, tags,  $*args$ ,  $**kwargs$ ) – creates a list of tags used by the model's instances, which are also used by all instance which have the given  $\text{tags}$ .

See the documentation on Tag's manager's *[related\\_for\\_model method](#page-15-3)* for information on additional arguments which can be given.

• usage (self, \*args, \*\*kwargs)) – creates a list of tags used by the model's instances, with optional usages counts, restriction based on usage counts and restriction of the model instances from which usage and counts are determined.

See the documentation on Tag's manager's *[usage\\_for\\_model method](#page-14-4)* for information on additional arguments which can be given.

Example usage:

```
# Create a ``QuerySet`` of tags used by Widget instances
Widget.tags.all()
# Retrieve a list of tags used by Widget instances with usage counts
```
Widget.tags.usage(counts=**True**) # Retrieve tags used by instances of WIdget which are also tagged with # 'cheese' and 'toast' Widget.tags.related(['cheese', 'toast'], counts=**True**, min\_count=3)

### <span id="page-12-0"></span>**ModelTaggedItemManager**

A manager for retrieving model instance for a particular model, based on their tags.

• related\_to(obj, queryset=None, num=None) – creates a list of model instances which are related to obj, based on its tags. If a queryset argument is provided, it will be used to restrict the resulting list of model instances.

If num is given, a maximum of num instances will be returned.

- with\_all(tags, queryset=None) creates a QuerySet containing model instances which are tagged with *all* the given tags. If a queryset argument is provided, it will be used as the basis for the resulting QuerySet.
- with\_any(tags, queryset=None) creates a QuerySet containing model instances which are tagged with *any* the given tags. If a queryset argument is provided, it will be used as the basis for the resulting QuerySet.

# Tags

<span id="page-14-0"></span>Tags are represented by the Tag model, which lives in the tagging.models module.

## <span id="page-14-1"></span>**API reference**

### <span id="page-14-2"></span>**Fields**

Tag objects have the following fields:

• name – The name of the tag. This is a unique value.

### <span id="page-14-3"></span>**Manager functions**

The Tag model has a custom manager which has the following helper methods:

• update\_tags(obj, tag\_names) – updates tags associated with an object.

tag\_names is a string containing tag names with which obj should be tagged.

If tag\_names is None or '', the object's tags will be cleared.

• add\_tag(obj, tag\_name) - associates a tag with an an object.

tag\_name is a string containing a tag name with which obj should be tagged.

- get\_for\_object(obj) returns a QuerySet containing all Tag objects associated with obj.
- <span id="page-14-4"></span>• usage\_for\_model(model, counts=False, min\_count=None, filters=None) – returns a list of Tag objects associated with instances of model.

If counts is True, a count attribute will be added to each tag, indicating how many times it has been associated with instances of model.

If min\_count is given, only tags which have a count greater than or equal to min\_count will be returned. Passing a value for min\_count implies counts=True.

To limit the tags (and counts, if specified) returned to those used by a subset of the model's instances, pass a dictionary of field lookups to be applied to model as the filters argument.

<span id="page-15-3"></span>• related\_for\_model(tags, Model, counts=False, min\_count=None) – returns a list of tags related to a given list of tags - that is, other tags used by items which have all the given tags.

If counts is True, a count attribute will be added to each tag, indicating the number of items which have it in addition to the given list of tags.

If min count is given, only tags which have a count greater than or equal to min count will be returned. Passing a value for min\_count implies counts=True.

<span id="page-15-2"></span>• cloud\_for\_model(Model, steps=4, distribution=LOGARITHMIC, filters=None, min\_count=None) – returns a list of the distinct Tag objects associated with instances of Model, each having a count attribute as above and an additional font\_size attribute, for use in creation of a tag cloud (a type of weighted list).

steps defines the number of font sizes available - font\_size may be an integer between 1 and steps, inclusive.

distribution defines the type of font size distribution algorithm which will be used - logarithmic or linear. It must be either tagging.utils.LOGARITHMIC or tagging.utils.LINEAR.

To limit the tags displayed in the cloud to those associated with a subset of the Model's instances, pass a dictionary of field lookups to be applied to the given Model as the filters argument.

To limit the tags displayed in the cloud to those with a count greater than or equal to min\_count, pass a value for the min count argument.

• usage for queryset (queryset, counts=False, min count=None) – Obtains a list of tags associated with instances of a model contained in the given queryset.

If counts is True, a count attribute will be added to each tag, indicating how many times it has been used against the Model class in question.

If min\_count is given, only tags which have a count greater than or equal to min\_count will be returned.

Passing a value for min count implies counts=True.

### <span id="page-15-0"></span>**Basic usage**

### <span id="page-15-1"></span>**Tagging objects and retrieving an object's tags**

Objects may be tagged using the update\_tags helper function:

```
>>> from shop.apps.products.models import Widget
>>> from tagging.models import Tag
>>> widget = Widget.objects.get(pk=1)
>>> Tag.objects.update_tags(widget, 'house thing')
```
Retrieve tags for an object using the get\_for\_object helper function:

**>>>** Tag.objects.get\_for\_object(widget) [<Tag: house>, <Tag: thing>]

Tags are created, associated and unassociated accordingly when you use update tags and add tag:

```
>>> Tag.objects.update_tags(widget, 'house monkey')
>>> Tag.objects.get_for_object(widget)
[<Tag: house>, <Tag: monkey>]
>>> Tag.objects.add_tag(widget, 'tiles')
>>> Tag.objects.get_for_object(widget)
[<Tag: house>, <Tag: monkey>, <Tag: tiles>]
```
Clear an object's tags by passing None or '' to update\_tags:

```
>>> Tag.objects.update_tags(widget, None)
>>> Tag.objects.get_for_object(widget)
[]
```
#### <span id="page-16-1"></span>**Retrieving tags used by a particular model**

To retrieve all tags used for a particular model, use the get\_for\_model helper function:

```
>>> widget1 = Widget.objects.get(pk=1)
>>> Tag.objects.update_tags(widget1, 'house thing')
>>> widget2 = Widget.objects.get(pk=2)
>>> Tag.objects.update_tags(widget2, 'cheese toast house')
>>> Tag.objects.usage_for_model(Widget)
[<Tag: cheese>, <Tag: house>, <Tag: thing>, <Tag: toast>]
```
To get a count of how many times each tag was used for a particular model, pass in True for the counts argument:

```
>>> tags = Tag.objects.usage_for_model(Widget, counts=True)
>>> [(tag.name, tag.count) for tag in tags]
[('cheese', 1), ('house', 2), ('thing', 1), ('toast', 1)]
```
To get counts and limit the tags returned to those with counts above a certain size, pass in a min\_count argument:

```
>>> tags = Tag.objects.usage_for_model(Widget, min_count=2)
>>> [(tag.name, tag.count) for tag in tags]
[('house', 2)]
```
You can also specify a dictionary of [field lookups](http://docs.djangoproject.com/en/dev/topics/db/queries/#field-lookups) to be used to restrict the tags and counts returned based on a subset of the model's instances. For example, the following would retrieve all tags used on Widgets created by a user named Alan which have a size greater than 99:

```
>>> Tag.objects.usage_for_model(Widget, filters=dict(size_gt=99, user_username='Alan
˓→'))
```
The usage\_for\_queryset method allows you to pass a pre-filtered queryset to be used when determining tag usage:

```
>>> Tag.objects.usage_for_queryset(Widget.objects.filter(size__gt=99, user__username=
\leftrightarrow'Alan'))
```
## <span id="page-16-0"></span>**Tag input**

Tag input from users is treated as follows:

- If the input doesn't contain any commas or double quotes, it is simply treated as a space-delimited list of tag names.
- If the input does contain either of these characters, we parse the input like so:
	- Groups of characters which appear between double quotes take precedence as multi-word tags (so double quoted tag names may contain commas). An unclosed double quote will be ignored.
	- For the remaining input, if there are any unquoted commas in the input, the remainder will be treated as comma-delimited. Otherwise, it will be treated as space-delimited.

Examples:

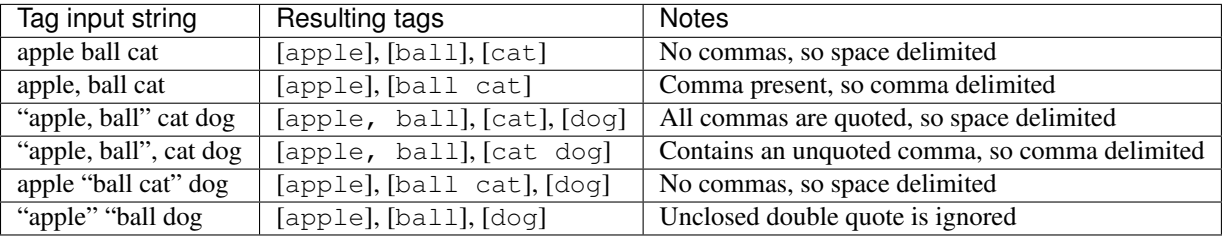

# Tagged items

<span id="page-18-0"></span>The relationship between a Tag and an object is represented by the TaggedItem model, which lives in the tagging.models module.

## <span id="page-18-1"></span>**API reference**

### <span id="page-18-2"></span>**Fields**

TaggedItem objects have the following fields:

- tag The Tag an object is associated with.
- content\_type The ContentType of the associated model instance.
- object\_id The id of the associated object.
- object The associated object itself, accessible via the Generic Relations API.

### <span id="page-18-3"></span>**Manager functions**

The TaggedItem model has a custom manager which has the following helper methods, which accept either a QuerySet or a Model class as one of their arguments. To restrict the objects which are returned, pass in a filtered QuerySet for this argument:

- get\_by\_model(queryset\_or\_model, tag) creates a QuerySet containing instances of the specififed model which are tagged with the given tag or tags.
- get\_intersection\_by\_model(queryset\_or\_model, tags) creates a QuerySet containing instances of the specified model which are tagged with every tag in a list of tags.

get\_by\_model will call this function behind the scenes when you pass it a list, so you can use get\_by\_model instead of calling this method directly.

- get\_union\_by\_model(queryset\_or\_model,\_tags) creates a QuerySet containing instances of the specified model which are tagged with any tag in a list of tags.
- get\_related(obj, queryset\_or\_model, num=None) returns a list of instances of the specified model which share tags with the model instance  $\circ$ b j, ordered by the number of shared tags in descending order.

If num is given, a maximum of num instances will be returned.

### <span id="page-19-0"></span>**Basic usage**

#### <span id="page-19-1"></span>**Retrieving tagged objects**

Objects may be retrieved based on their tags using the get\_by\_model manager method:

```
>>> from shop.apps.products.models import Widget
>>> from tagging.models import Tag
>>> house_tag = Tag.objects.get(name='house')
>>> TaggedItem.objects.get_by_model(Widget, house_tag)
[<Widget: pk=1>, <Widget: pk=2>]
```
Passing a list of tags to get by model returns an intersection of objects which have those tags, i.e. tag1 AND tag2 ... AND tagN:

```
>>> thing_tag = Tag.objects.get(name='thing')
>>> TaggedItem.objects.get_by_model(Widget, [house_tag, thing_tag])
[<Widget: pk=1>]
```
Functions which take tags are flexible when it comes to tag input:

```
>>> TaggedItem.objects.get_by_model(Widget, Tag.objects.filter(name__in=['house',
ightharpoonup'thing']))
[<Widget: pk=1>]
>>> TaggedItem.objects.get_by_model(Widget, 'house thing')
[<Widget: pk=1>]
>>> TaggedItem.objects.get_by_model(Widget, ['house', 'thing'])
[<Widget: pk=1>]
```
#### <span id="page-19-2"></span>**Restricting objects returned**

Pass in a QuerySet to restrict the objects returned:

```
# Retrieve all Widgets which have a price less than 50, tagged with 'house'
TaggedItem.objects.get_by_model(Widget.objects.filter(price__lt=50), 'house')
# Retrieve all Widgets which have a name starting with 'a', tagged with any
# of 'house', 'garden' or 'water'.
TaggedItem.objects.get_union_by_model(Widget.objects.filter(name__startswith='a'),
                                      ['house', 'garden', 'water'])
```
## **Utilities**

<span id="page-20-0"></span>Tag-related utility functions are defined in the tagging.utils module:

## <span id="page-20-1"></span>**parse\_tag\_input(input)**

Parses tag input, with multiple word input being activated and delineated by commas and double quotes. Quotes take precedence, so they may contain commas.

Returns a sorted list of unique tag names.

See *[tag input](#page-16-0)* for more details.

### <span id="page-20-2"></span>**edit\_string\_for\_tags(tags)**

Given list of Tag instances, creates a string representation of the list suitable for editing by the user, such that submitting the given string representation back without changing it will give the same list of tags.

Tag names which contain commas will be double quoted.

If any tag name which isn't being quoted contains whitespace, the resulting string of tag names will be commadelimited, otherwise it will be space-delimited.

### <span id="page-20-3"></span>**get\_tag\_list(tags)**

Utility function for accepting tag input in a flexible manner.

If a Tag object is given, it will be returned in a list as its single occupant.

If given, the tag names in the following will be used to create a Tag QuerySet:

• A string, which may contain multiple tag names.

- A list or tuple of strings corresponding to tag names.
- A list or tuple of integers corresponding to tag ids.

If given, the following will be returned as-is:

- A list or tuple of Tag objects.
- A Tag QuerySet.

# <span id="page-21-0"></span>**calculate\_cloud(tags, steps=4, distribution=tagging. utils.LOGARITHMIC)**

Add a font\_size attribute to each tag according to the frequency of its use, as indicated by its count attribute.

steps defines the range of font sizes - font\_size will be an integer between 1 and steps (inclusive).

distribution defines the type of font size distribution algorithm which will be used - logarithmic or linear. It must be one of tagging.utils.LOGARITHMIC or tagging.utils.LINEAR.

# Model Fields

<span id="page-22-0"></span>The tagging.fields module contains fields which make it easy to integrate tagging into your models and into the django.contrib.admin application.

# <span id="page-22-1"></span>**Field types**

### <span id="page-22-2"></span>**TagField**

A CharField that actually works as a relationship to tags "under the hood".

Using this example model:

```
class Link(models.Model):
    ...
    tags = TagField()
```
Setting tags:

```
\Rightarrow \ge \frac{1}{1} = Link.objects.get(...)
>>> l.tags = 'tag1 tag2 tag3'
```
Getting tags for an instance:

**>>>** l.tags 'tag1 tag2 tag3'

Getting tags for a model - i.e. all tags used by all instances of the model:

```
>>> Link.tags
'tag1 tag2 tag3 tag4 tag5'
```
This field will also validate that it has been given a valid list of tag names, separated by a single comma, a single space or a comma followed by a space.

# CHAPTER<sup>8</sup>

# Form fields

<span id="page-24-0"></span>The tagging.forms module contains a Field for use with Django's [forms library](http://docs.djangoproject.com/en/dev/topics/forms/) which takes care of validating tag name input when used in your forms.

# <span id="page-24-1"></span>**Field types**

### <span id="page-24-2"></span>**TagField**

A form Field which is displayed as a single-line text input, which validates that the input it receives is a valid list of tag names.

When you generate a form for one of your models automatically, using the ModelForm class, any tagging. fields.TagField fields in your model will automatically be represented by a tagging.forms.TagField in the generated form.

# CHAPTER<sup>9</sup>

## Generic views

<span id="page-26-0"></span>The tagging. views module contains views to handle simple cases of common display logic related to tagging.

### <span id="page-26-1"></span>**tagging.views.TaggedObjectList**

#### Description:

A view that displays a list of objects for a given model which have a given tag. This is a thin wrapper around the django.views.generic.list.ListView view, which takes a model and a tag as its arguments (in addition to the other optional arguments supported by ListView), building the appropriate QuerySet for you instead of expecting one to be passed in.

#### Required arguments:

• tag: The tag which objects of the given model must have in order to be listed.

#### Optional arguments:

Please refer to the [ListView documentation](https://docs.djangoproject.com/en/1.8/ref/class-based-views/generic-display/#listview) for additional optional arguments which may be given.

- related\_tags: If True, a related\_tags context variable will also contain tags related to the given tag for the given model.
- related tag counts: If True and related tags is True, each related tag will have a count attribute indicating the number of items which have it in addition to the given tag.

#### Template context:

Please refer to the [ListView documentation](https://docs.djangoproject.com/en/1.8/ref/class-based-views/generic-display/#listview) for additional template context variables which may be provided.

• tag: The Tag instance for the given tag.

#### <span id="page-26-2"></span>**Example usage**

The following sample URLconf demonstrates using this generic view to list items of a particular model class which have a given tag:

```
from django.conf.urls.defaults import *
from tagging.views import TaggedObjectList
from shop.apps.products.models import Widget
urlpatterns = patterns('',
   url(r'^widgets/tag/(?P<tag>[^/]+(?u))/$',
       TaggedObjectList.as_view(model=Widget, paginate_by=10, allow_empty=True),
        name='widget_tag_detail'),
)
```
The following sample view demonstrates wrapping this generic view to perform filtering of the objects which are listed:

```
from myapp.models import People
from tagging.views import TaggedObjectList
class TaggedPeopleFilteredList(TaggedObjectList):
   queryset = People.objects.filter(country__code=country_code)
```
## Template tags

<span id="page-28-0"></span>The tagging.templatetags.tagging\_tags module defines a number of template tags which may be used to work with tags.

## <span id="page-28-1"></span>**Tag reference**

### <span id="page-28-2"></span>**tags\_for\_model**

Retrieves a list of Tag objects associated with a given model and stores them in a context variable.

Usage:

{% tags\_for\_model [model] **as** [varname] %}

The model is specified in [appname].[modelname] format.

Extended usage:

{% tags\_for\_model [model] **as** [varname] **with** counts %}

If specified - by providing extra with counts arguments - adds a count attribute to each tag containing the number of instances of the given model which have been tagged with it.

Examples:

```
{% tags_for_model products.Widget as widget_tags %}
{% tags_for_model products.Widget as widget_tags with counts %}
```
#### <span id="page-28-3"></span>**tag\_cloud\_for\_model**

Retrieves a list of Tag objects for a given model, with tag cloud attributes set, and stores them in a context variable. Usage:

{% tag\_cloud\_for\_model [model] **as** [varname] %}

The model is specified in [appname].[modelname] format.

Extended usage:

{% tag\_cloud\_for\_model [model] **as** [varname] **with** [options] %}

Extra options can be provided after an optional with argument, with each option being specified in [name] = [value] format. Valid extra options are:

**steps** Integer. Defines the range of font sizes.

- **min\_count** Integer. Defines the minimum number of times a tag must have been used to appear in the cloud.
- **distribution** One of linear or log. Defines the font-size distribution algorithm to use when generating the tag cloud.

Examples:

```
{% tag_cloud_for_model products.Widget as widget_tags %}
{% tag_cloud_for_model products.Widget as widget_tags with steps=9 min_count=3
˓→distribution=log %}
```
#### <span id="page-29-0"></span>**tags\_for\_object**

Retrieves a list of Tag objects associated with an object and stores them in a context variable.

Usage:

```
{% tags_for_object [object] as [varname] %}
```
Example:

```
{% tags_for_object foo_object as tag_list %}
```
### <span id="page-29-1"></span>**tagged\_objects**

Retrieves a list of instances of a given model which are tagged with a given Tag and stores them in a context variable.

Usage:

{% tagged\_objects [tag] **in** [model] **as** [varname] %}

The model is specified in [appname].[modelname] format.

The tag must be an instance of a Tag, not the name of a tag.

Example:

```
{% tagged_objects comedy_tag in tv.Show as comedies %}
```